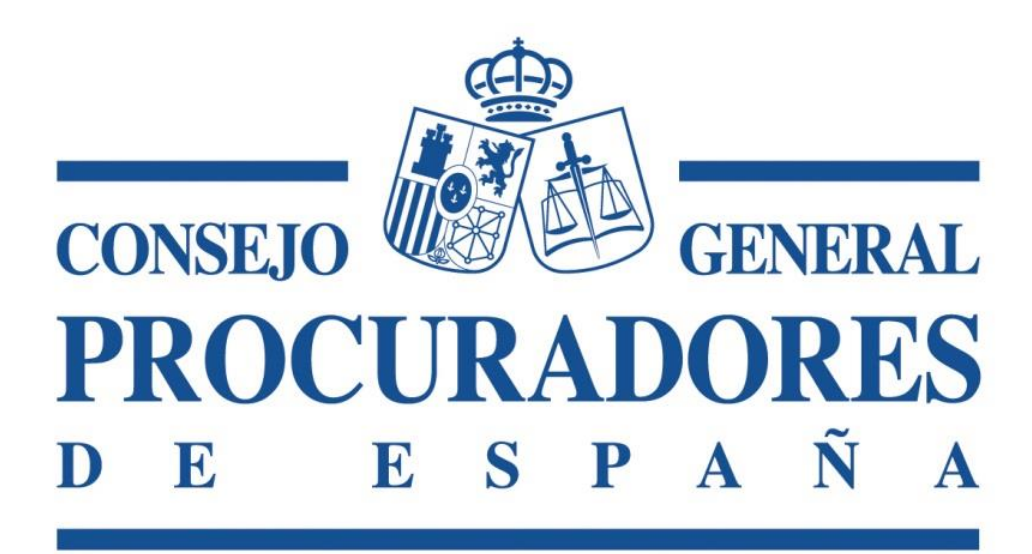

**Manual de Actualización del Servicio de Firma del CGPE**

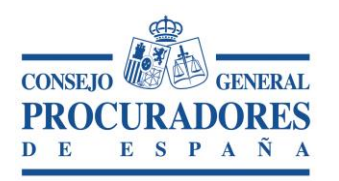

## **INTRODUCCIÓN**

Este documento es una guía de actualización del servicio de firma asociado a la plataforma de "*Traslado de Copias y Presentación de Escritos*". El objetivo fundamental es que mediante la lectura de este documento el usuario pueda actualizar el componente de firma de manera fácil.

## **1. Actualización del Servicio de Firma**

La manera más sencilla de actualizar el servicio de firma es reiniciando el equipo.

Una vez iniciado el equipo, aparecerá la siguiente ventana, en la que se lanza el servicio de firma.

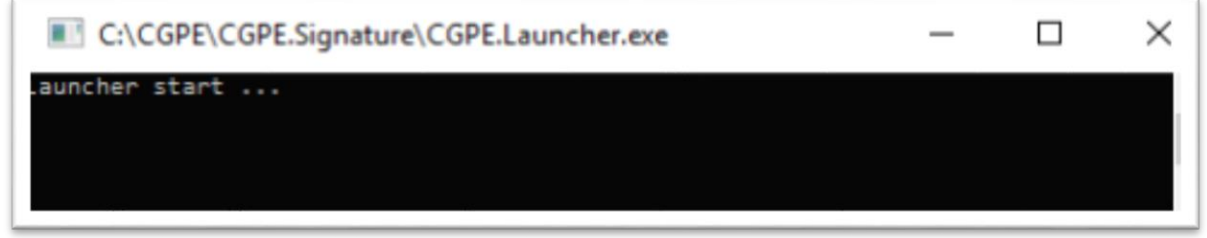

Posteriormente, aparece una segunda ventana informando que se va a actualizar el componente de firma y para ello tenemos que pulsar cualquier tecla de su teclado.

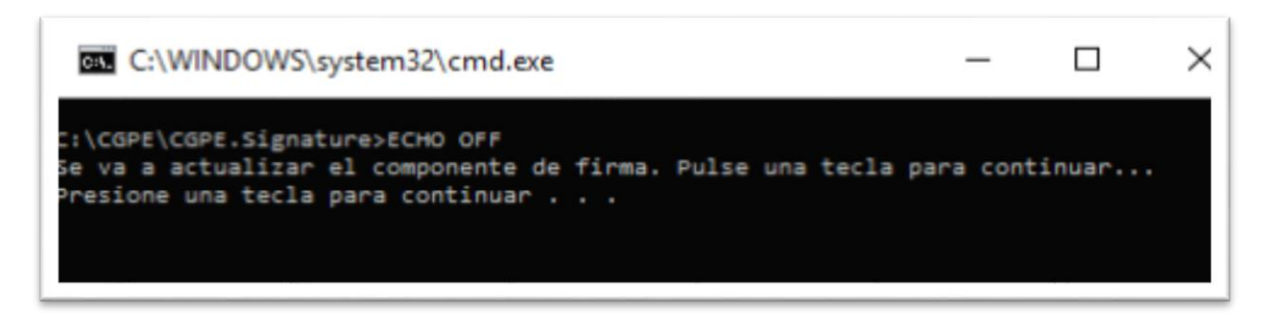

POR FAVOR, NO PULSAR EL ASPA DE LA VENTANA PORQUE SINO NO SE EJECUTARÁN LOS PROCESOS NECESARIOS PARA COMPLETAR ACTUALIZACIÓN DEL COMPONENTE.

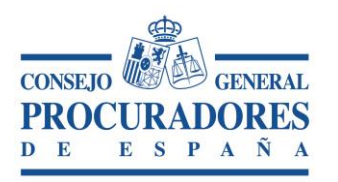

Para confirmar que todo el proceso de actualización del servicio de firma se ejecutó correctamente, deberá aparecer en la barra de tareas un icono como el que muestra la siguiente imagen.

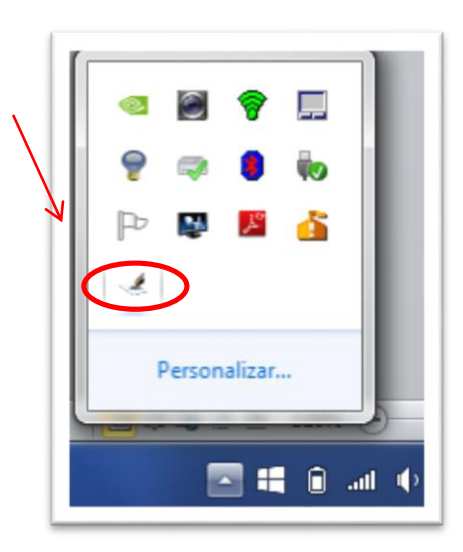

Si se realiza un doble click sobre el icono asociado al servicio de firma se abrirá una ventana que nos informa de la versión.

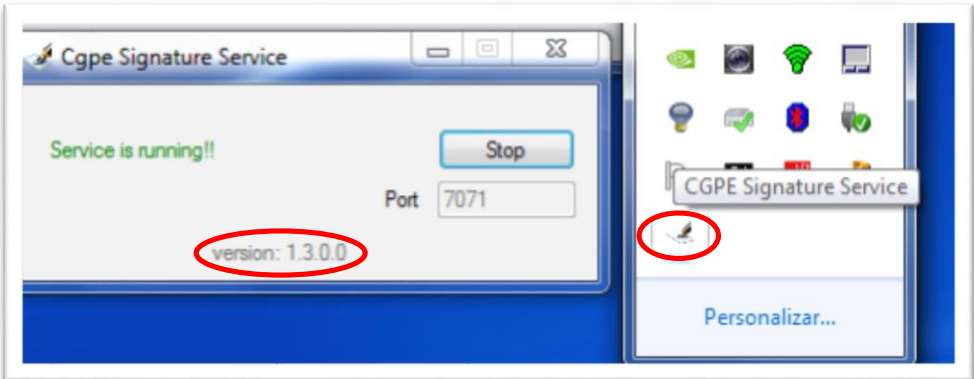